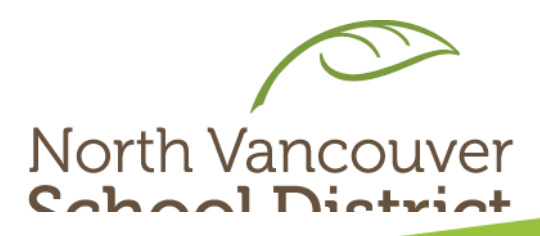

# Core Competencies: Final Self-Assessment

### MYBLUEPRINT à *SECONDARY* UPLOAD PROCESS 2022

### Go to NVSD Website

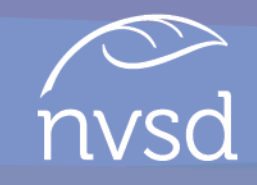

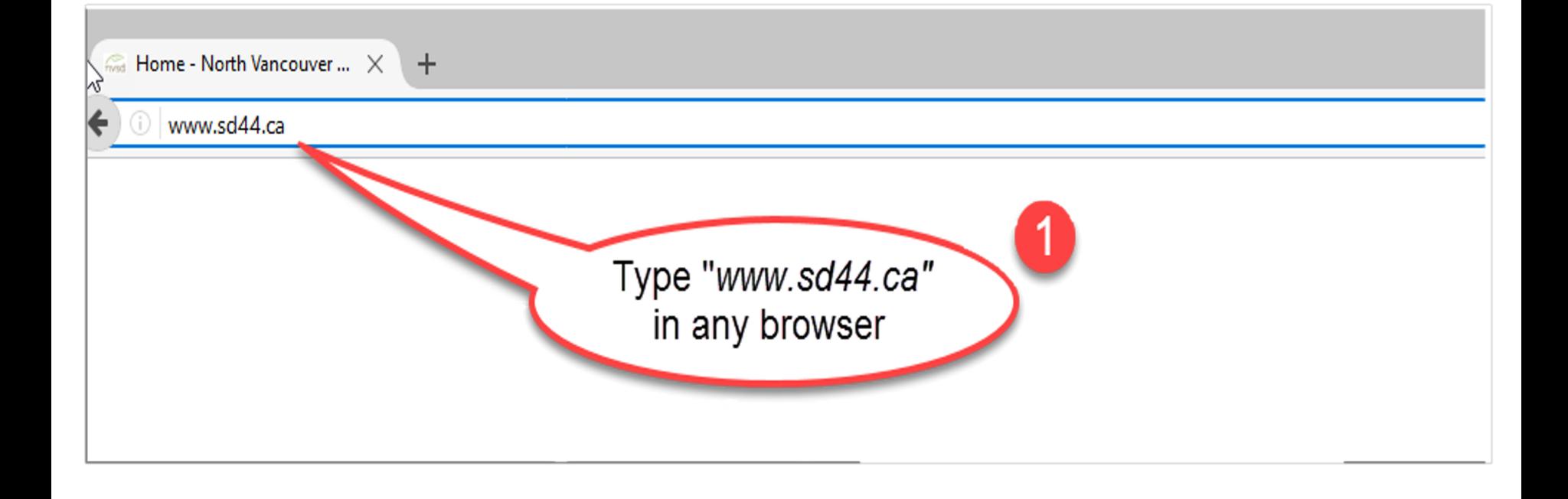

### Log into Portal

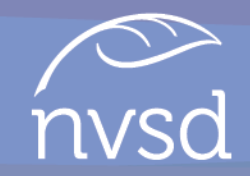

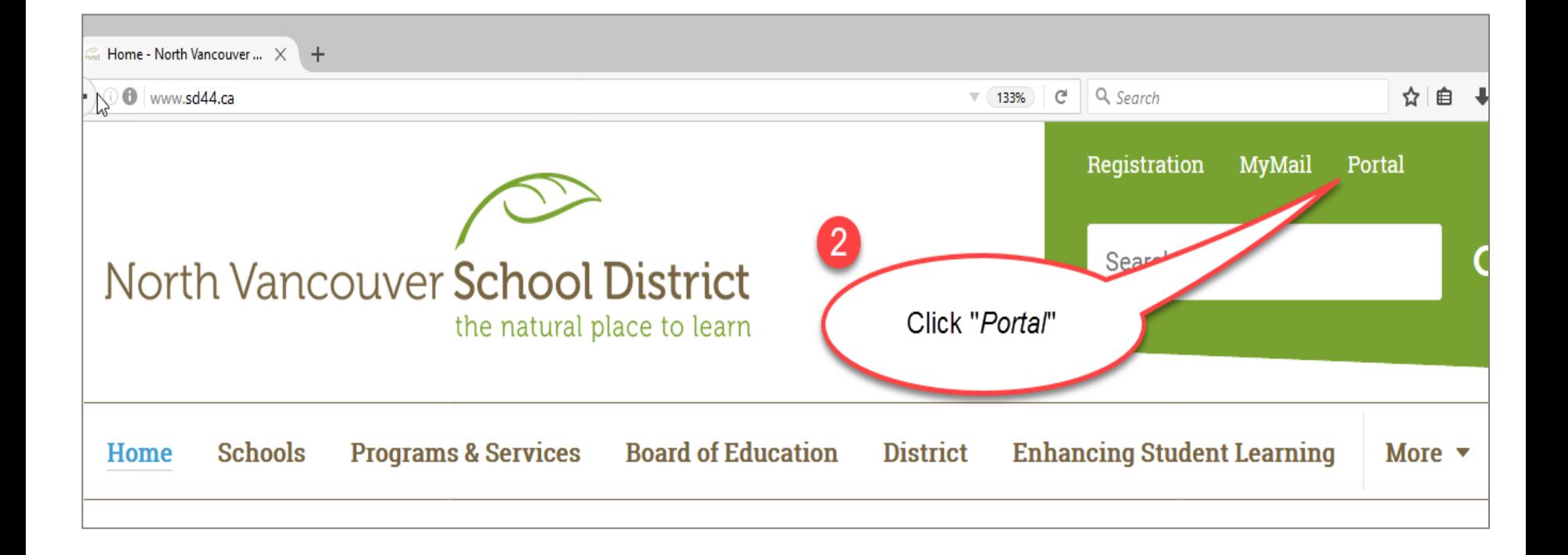

### Log into Portal

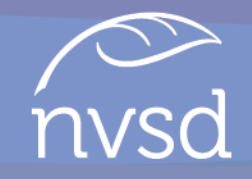

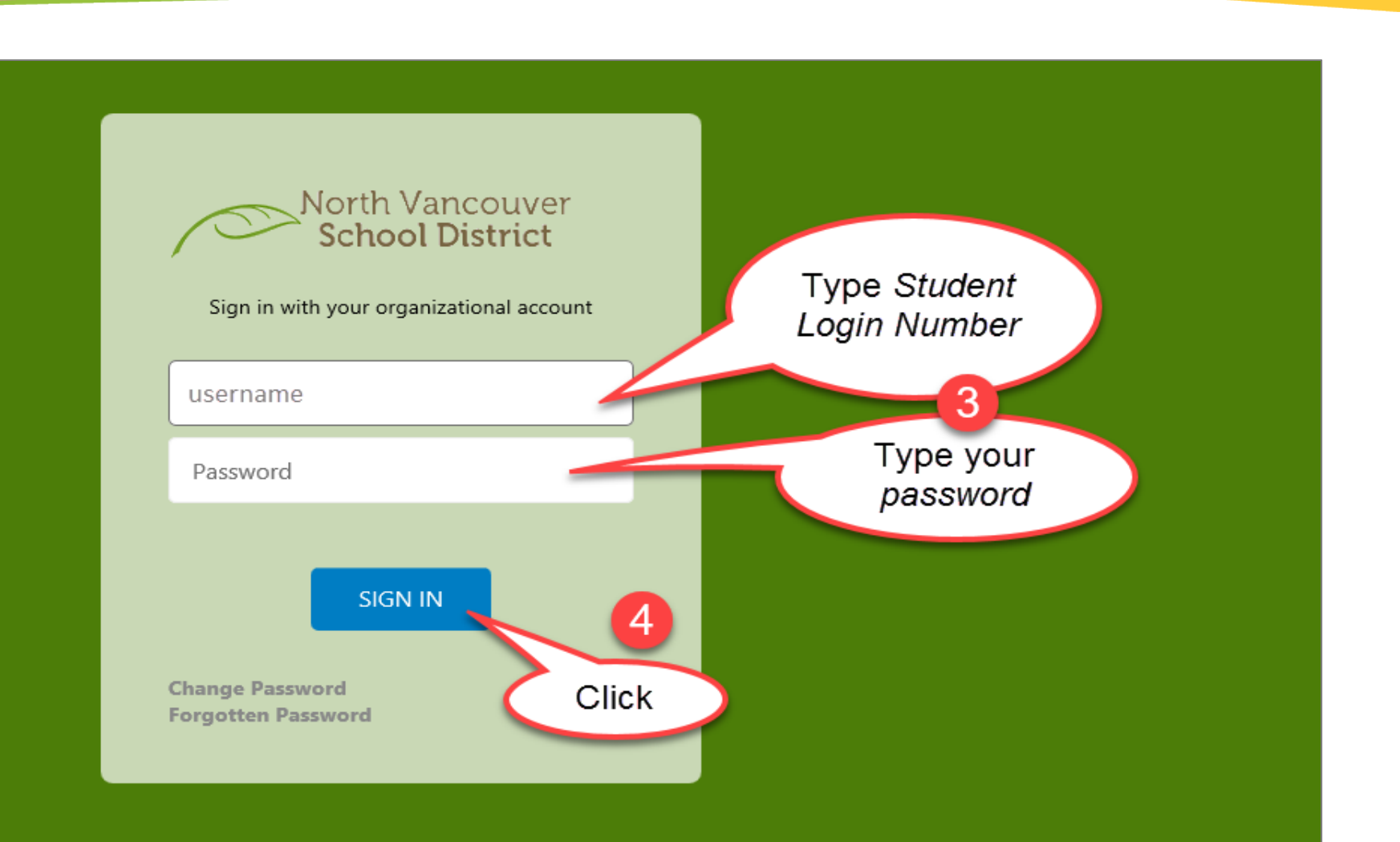

## Click on **myBlueprint**

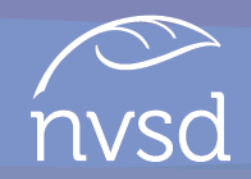

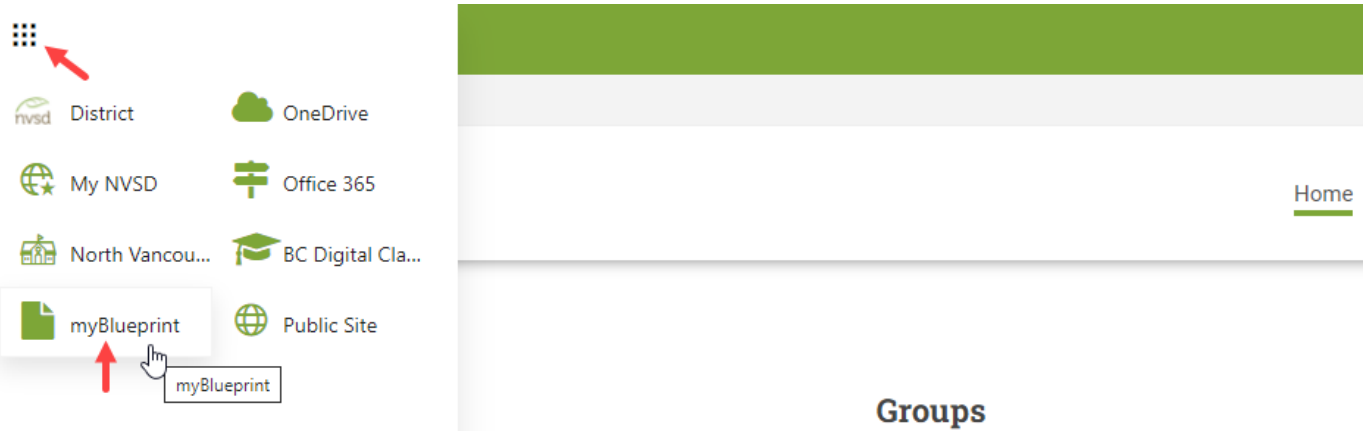

- Click the App Launcher and then *myBlueprint*
- You will be taken to your *myBlueprint* Dashboard

### Setting Up Portfolios

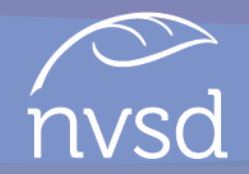

In order to complete the Final Self-Assessment of the Core Competencies in May each year from Grades 8-12, students must

- Set up 4 portfolios upon initial use of *myBlueprint*
- This is only ever done once
- The portfolios will be used each subsequent year from grades 8-12

Once your portfolios are set-up, students can complete their "Self-Assessment of the Core Competencies" each year by self-assessing and reflecting on *Thinking, Communication, and Personal/Social Competencies.* 

## Initial Set-Up: Creating 4 Portfolios

#### From the Home page, select *Portfolios*, then click *Add Portfolio*.

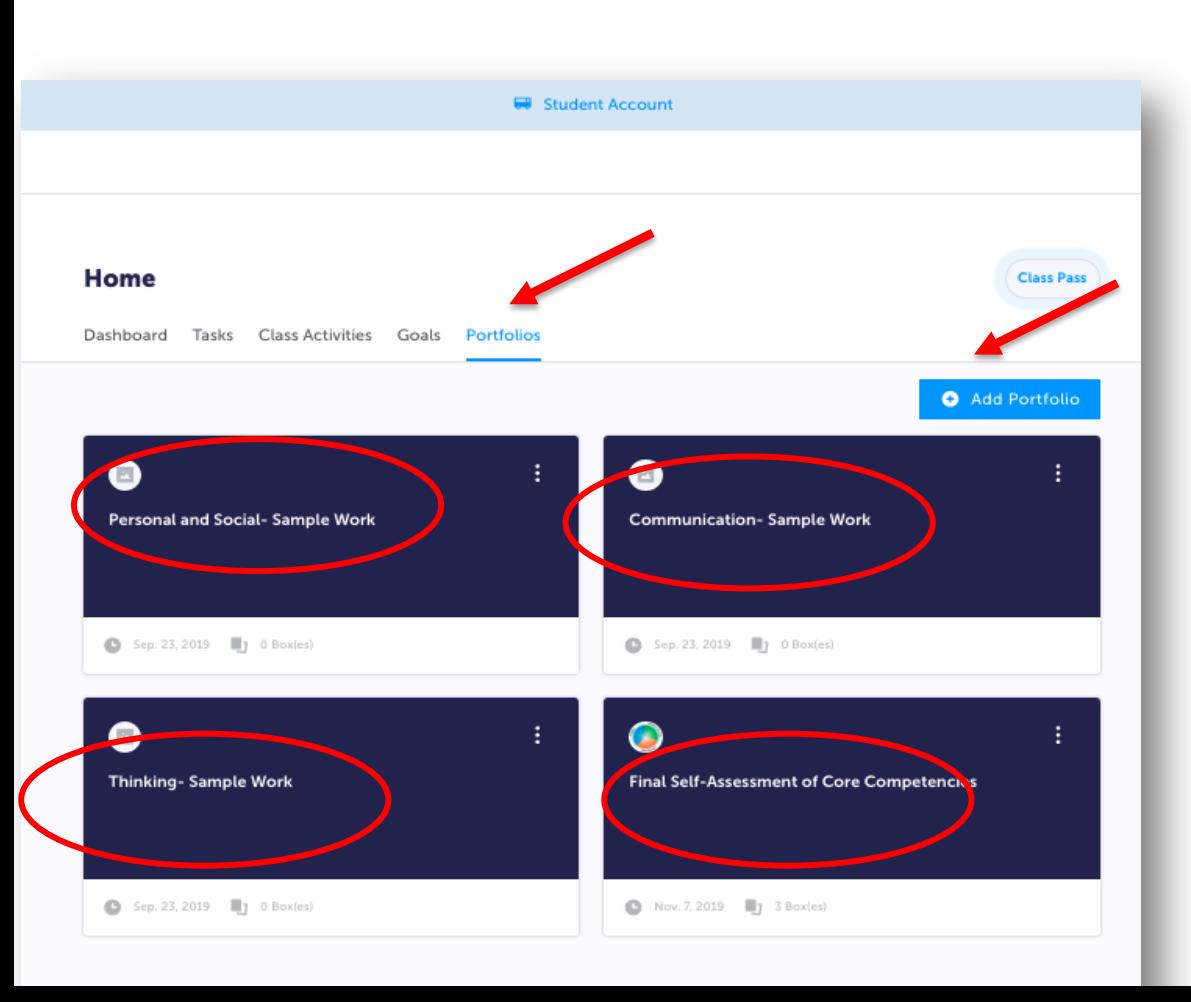

#### Create 4 Portfolios with the following titles:

- *Personal and Social – Sample Work*
- *Communication – Sample Work*
- *Thinking – Sample Work*
- *Final Self-Assessment of the Core Competencies*

\*Refer to the "How to Set Up Portfolios in *myBlueprint* document

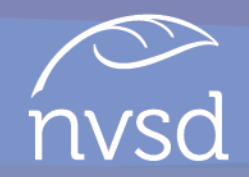

- Throughout the school year, students and teachers will be consistently connecting learning in the curricular areas to the Core Competencies
- As students progress throughout the school year, they will continue to notice, identify and upload evidence/artifacts of work into their *myBlueprint* Portfolios
- Work selected should represents their learning and growth in each of the Core Competencies
	- § Thinking, Communication, Personal/Social

# How to Add Evidence to Portfolios  $\sim$

- From the Home page, select the "Portfolio" top tab
- Then click on the Portfolio you would like to add evidence/artifacts to
- Click 'Add Box' to choose the format of the evidence you are adding
- Follow the prompts to upload your electronic evidence

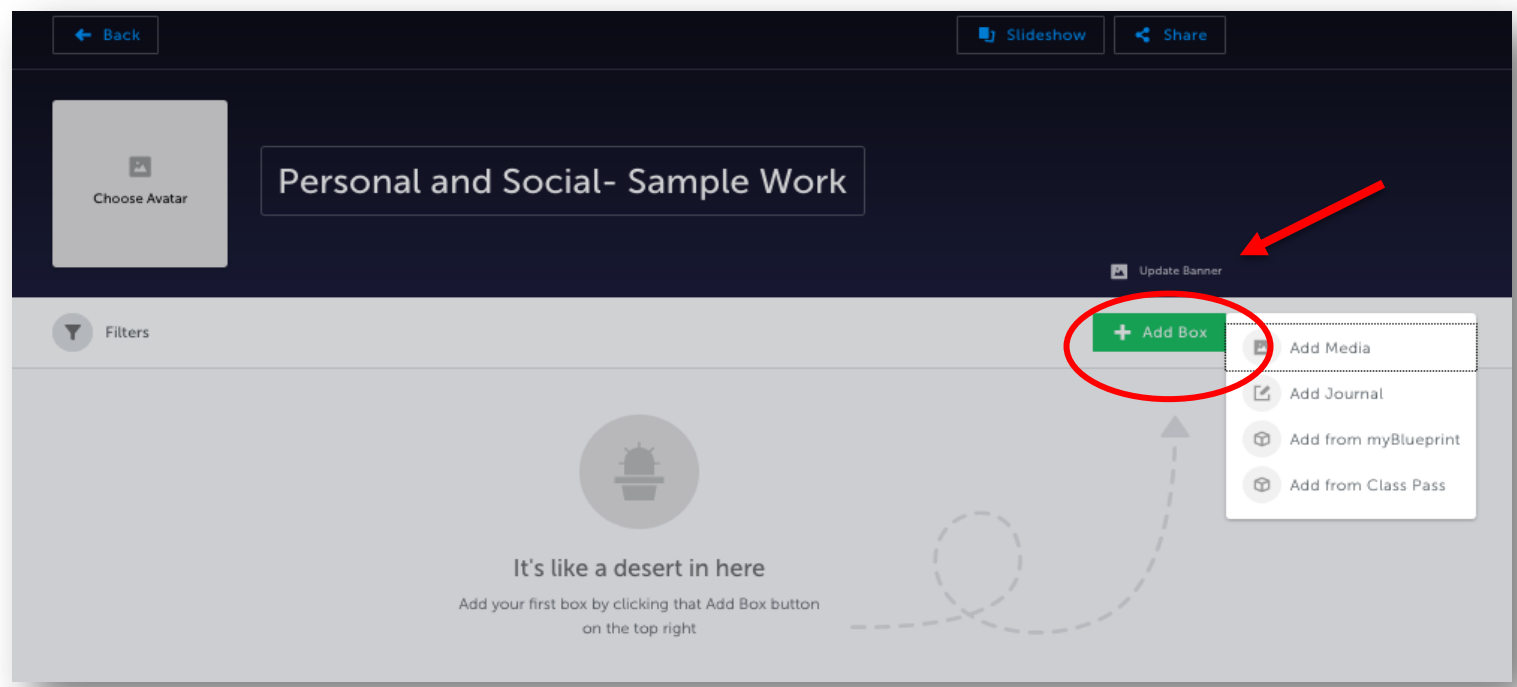

## How to Complete the Final SACC

- Click on the "Class Activities" top tab
- Select the Core Competency you are self-assessing
	- e.g. "SACC 2022 Personal and Social
- Repeat this activity 3 times- once for each Core Competency
	- Thinking, Communication, Personal/Social

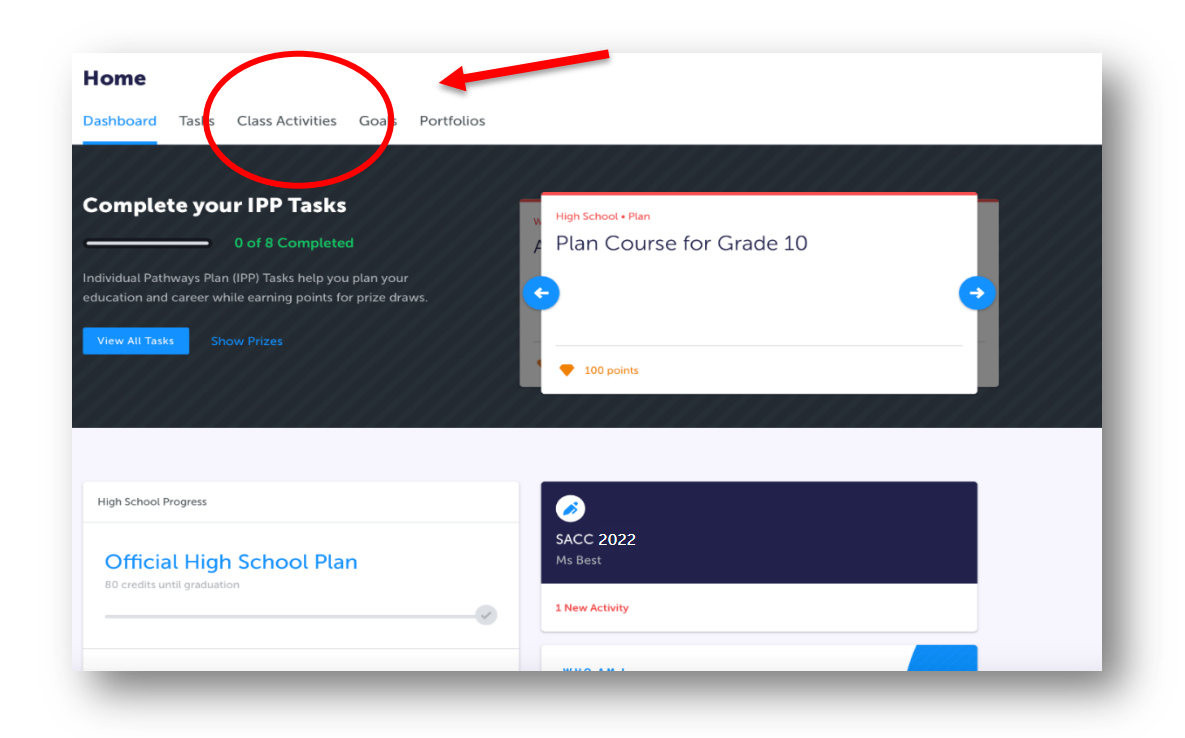

### How to Complete the Final SACC

• Click on the appropriate Core Competency Activity, click Start Activity.

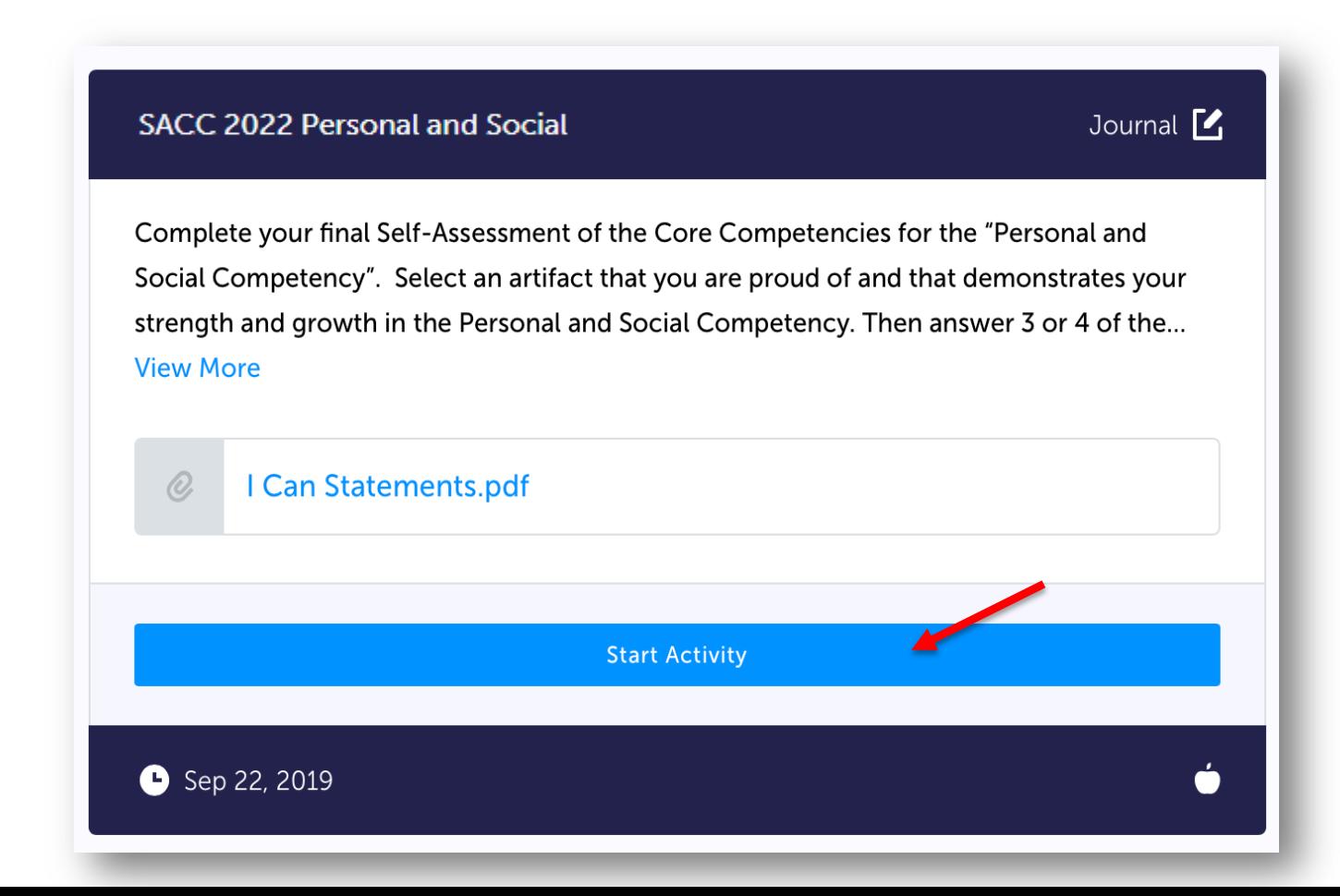

## Complete Activity

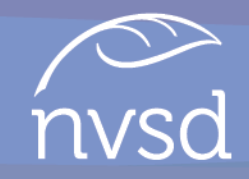

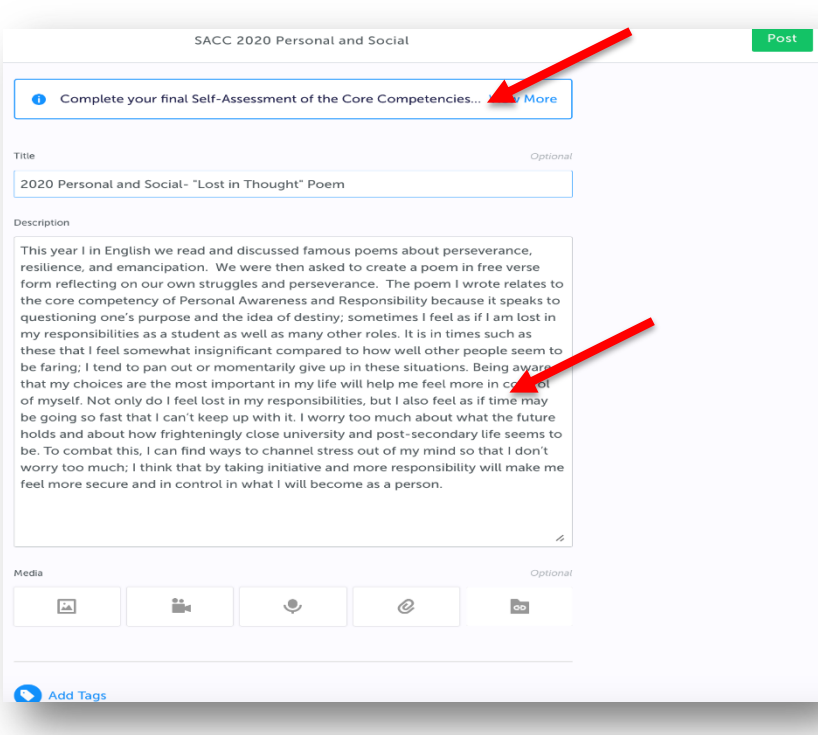

#### Use the following titles for each of the 3 self-assessments:

- 2022 Personal and Social (title of your artifact)
- 2022 Thinking– (title of your artifact)
- 2022 Communication- (title of your artifact)
- Students write the self-assessment/ reflection in relation to the Core **Competency**
- Students use the prompts provided to guide them with their reflection

### Choose Evidence

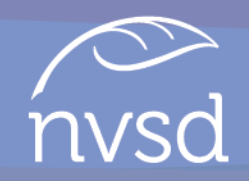

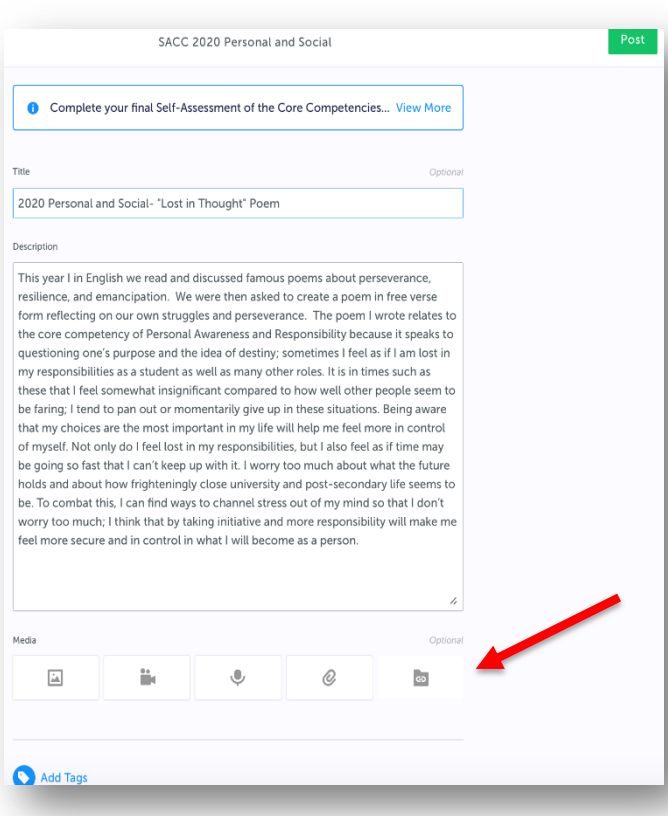

- Students review the Portfolio folders where they have been collecting samples of work
- Students choose one piece of evidence/artifact that highlights the Core Competency
- Students attach it to the selfassessment

### Adding Self-Assessments to Final SACC Portfolio nysc

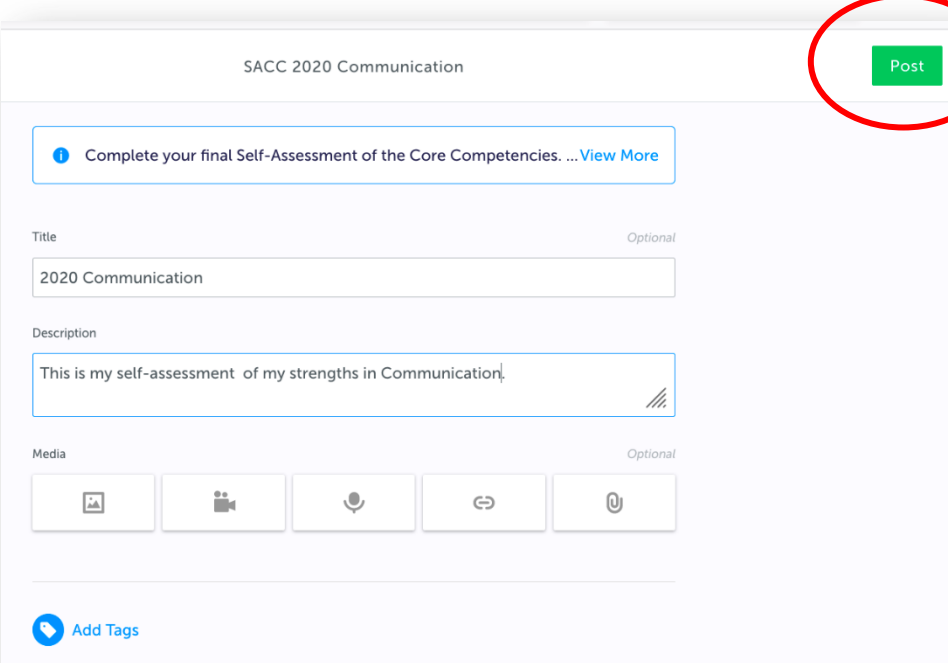

Before clicking "Post" make sure that:

- there is evidence attached
- there is a title
- that the description is complete

### Select the Final Self-Assessment of the Core Competencies Portfolio

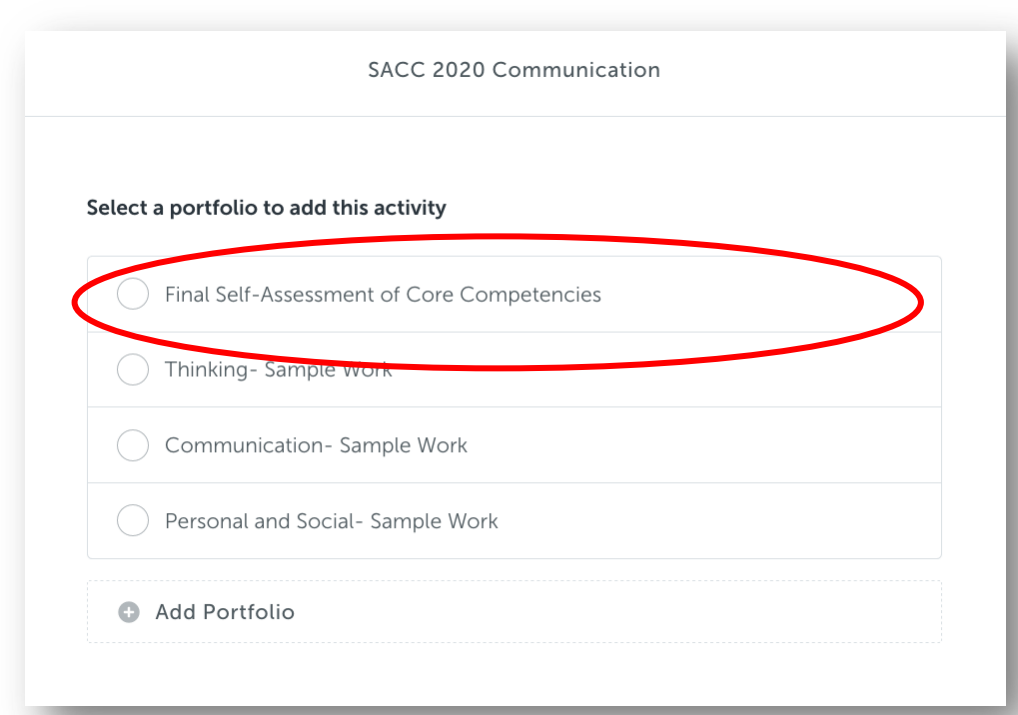

Once students click "*Post*" they will need to choose the portfolio "*Final Self-Assessment of the Core Competencies*" to submit and archive your self-assessment to.

Then Click *Add to Portfolio.*

### SACC Completion

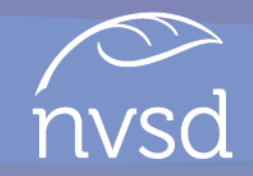

Once students have completed a selfassessment for one of the Core Competencies they repeat the same steps to compete your self-assessment for the other two Core **Competencies** 

### Logout

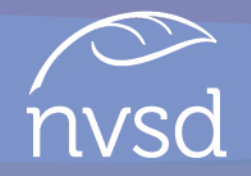

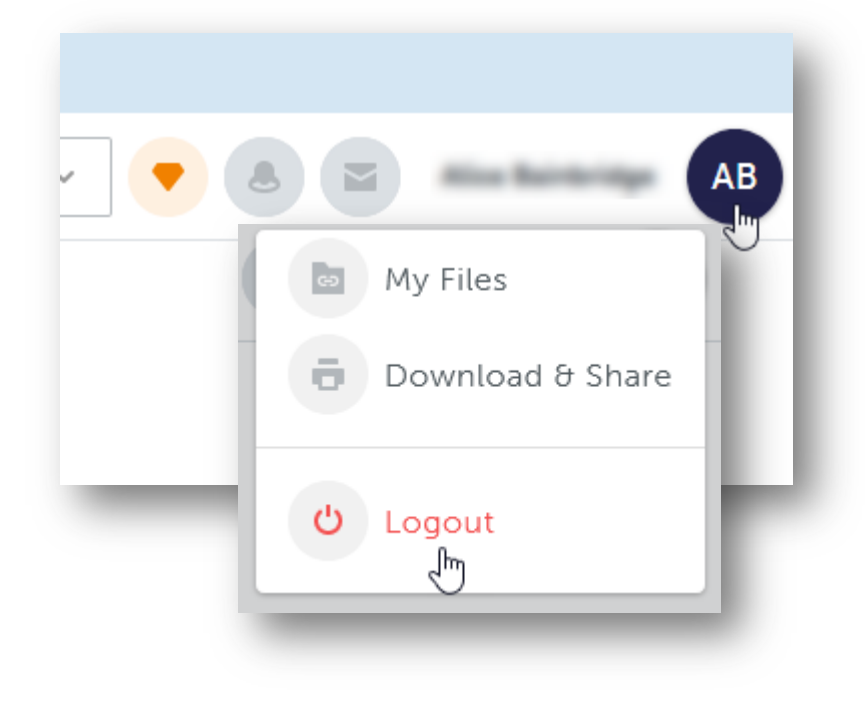